# The chemarr package

Heiko Oberdiek <oberdiek@uni-freiburg.de>

2006/02/20 v1.2

#### Abstract

Very often chemists need a longer version of reaction arrows (\rightleftharpoons) with the possibility to put text above and below. Analogous to amsmath's \xrightarrow and \xleftarrow this package provides the macro \xrightleftharpoons.

### Contents

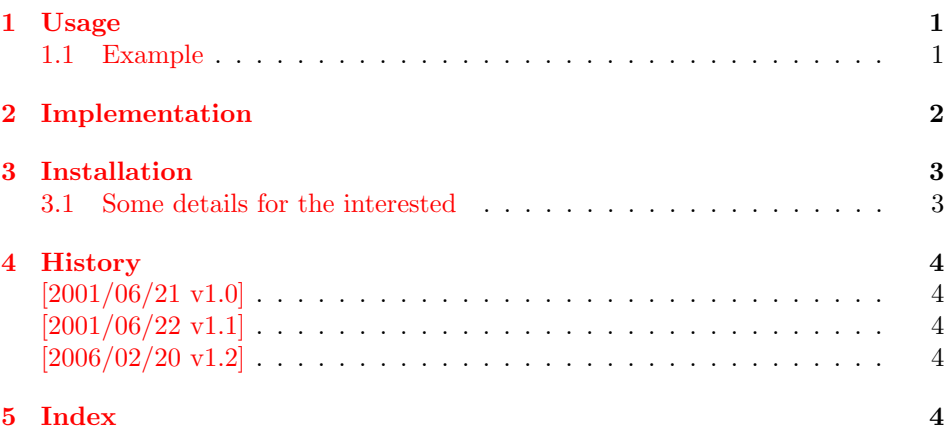

### 1 [Usage](#page-3-2)

\xrightleftharpoons [This L](#page-3-3)ATEX package defines \xrightleftharpoons. It prints extensible arrows (harpoons), usually used in chemical reactions. It allows to put some text above and below the harpoons and can be used inside and outside of math mode.

<span id="page-0-0"></span>The package is based on amsmath, thus it loads it, if necessary.

#### 1.1 Example

```
1 \langle*example\rangle2 \documentclass{article}
3 \usepackage{chemarr}
4 \begin{document}
5 \begin{center}
6 left
7 \xrightleftharpoons[\text{below}]{\text{above}}
8 right
9 \end{center}
10 \setminus[
11 A
12 \xrightleftharpoons[T \geq 400\,\mathrm{K}]{p > 10\,\mathrm{hPa}}
13 B
14 \text{ } \sqrt{ }
```
<span id="page-1-7"></span>15 \end{document}  $16 \langle$ /example $\rangle$ The result:

left 
$$
\frac{\text{above}}{\text{below}}
$$
 right  

$$
A \frac{p > 10 \text{ hPa}}{T \geq 400 \text{ K}} B
$$

# <span id="page-1-0"></span>2 Implementation

<span id="page-1-18"></span>\relbar, \std@minus

<span id="page-1-20"></span><span id="page-1-15"></span><span id="page-1-12"></span><span id="page-1-10"></span><span id="page-1-8"></span><span id="page-1-6"></span><span id="page-1-5"></span><span id="page-1-4"></span><span id="page-1-3"></span><span id="page-1-2"></span><span id="page-1-1"></span>\@ifempty, \@xifempty, \@xp

```
17 \langle *package \rangle
```

```
Package identification.
18 \NeedsTeXFormat{LaTeX2e}
19 \ProvidesPackage{chemarr}%
20 [2006/02/20 v1.2 Chemical reaction arrows (HO)]
21 \RequirePackage{amsmath}
The package amsmath is needed for the following commands:
     \ext@arrow, \@ifnotempty, \arrowfill@
```
\xrightleftharpoons In fontmath.ltx \rightleftharpoons is defined with a vertical space of 2pt.

```
22 \newcommand{\xrightleftharpoons}[2][]{%
                    23 \ensuremath{%
                    24 \text{Mathrel} \25 \settoheight{\dimen@}{\raise 2pt\hbox{$\rightharpoonup$}}%
                    26 \setlength{\dimen@}{-\dimen@}%
                    27 \edef\CA@temp{\the\dimen@}%
                    28 \settoheight\dimen@{$\rightleftharpoons$}%
                    29 \addtolength{\dimen@}{\CA@temp}%
                    30 \raisebox{\dimen@}{%
                    31 \rlap{%
                    32 \raisebox{2pt}{%
                    33 \frac{1}{3} \frac{1}{3} \frac{1}{3}34 \ext@arrow 0359\rightharpoonupfill@{\hphantom{#1}}{#2}%
                    35 $%
                    36 }%
                    37 }%
                    38 \hbox{%
                    39 $%
                    40 \ext@arrow 3095\leftharpoondownfill@{#1}{\hphantom{#2}}%
                    41 $%
                    42 }%
                    43 }%
                    44 }%
                    45 }%
                    46 }
\leftharpoondownfill@
                    47 \newcommand*{\leftharpoondownfill@}{%
                    48 \arrowfill@\leftharpoondown\relbar\relbar
                    49 }
\rightharpoonupfill@
                    50 \newcommand*{\rightharpoonupfill@}{%
                    51 \arrowfill@\relbar\relbar\rightharpoonup
                    52 }
                    53 \langle/package\rangle
```
### 3 Installation

**CTAN.** This package is available on  $CTAN^1$ :

<span id="page-2-0"></span>CTAN:macros/latex/contrib/oberdiek/chemarr.dtx The source file.

CTAN:macros/latex/contrib/oberdiek/chemarr.pdf Documentation.

Unpacking. The .dtx file is a self-extracting docstrip archive. The files are [extracted by running the](ftp://ftp.ctan.org/tex-archive/macros/latex/contrib/oberdiek/chemarr.dtx)  $.$ dtx through plain-T<sub>E</sub>X:

[tex chemarr.dtx](ftp://ftp.ctan.org/tex-archive/macros/latex/contrib/oberdiek/chemarr.pdf)

TDS. Now the different files must be moved into the different directories in your installation TDS tree (also known as texmf tree):

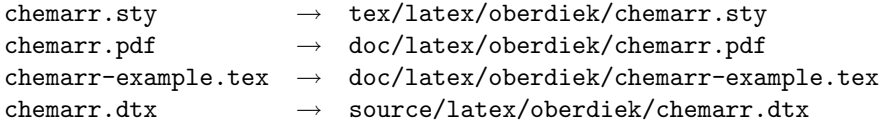

If you have a docstrip.cfg that configures and enables docstrip's TDS installing feature, then some files can already be in the right place, see the documentation of docstrip.

**Refresh file databases.** If your T<sub>E</sub>X distribution (teT<sub>E</sub>X, mikT<sub>E</sub>X, ...) rely on file databases, you must refresh these. For example, teTEX users run texhash or mktexlsr.

#### 3.1 Some details for the interested

<span id="page-2-1"></span>Attached source. The PDF documentation on CTAN also includes the .dtx source file. It can be extracted by AcrobatReader 6 or higher. Another option is pdftk, e.g. unpack the file into the current directory:

```
pdftk chemarr.pdf unpack_files output .
```
**Unpacking with LATEX.** The  $\cdot$  dtx chooses its action depending on the format:

 $plain-T<sub>F</sub>X:$  Run docstrip and extract the files.

LATEX: Generate the documentation.

If you insist on using  $L^2T_FX$  for docstrip (really, docstrip does not need  $L^2T_FX$ ), then inform the autodetect routine about your intension:

latex \install=y\input{chemarr.dtx}

Do not forget to quote the argument according to the demands of your shell.

Generating the documentation. You can use both the .dtx or the .drv to generate the documentation. The process can be configured by the configuration file  $l$ txdoc.cfg. For instance, put this line into this file, if you want to have  $A4$ as paper format:

\PassOptionsToClass{a4paper}{article}

An example follows how to generate the documentation with pdfL<sup>AT</sup>EX:

```
pdflatex chemarr.dtx
makeindex -s gind.ist chemarr.idx
pdflatex chemarr.dtx
makeindex -s gind.ist chemarr.idx
pdflatex chemarr.dtx
```
<sup>1</sup>ftp://ftp.ctan.org/tex-archive/

# 4 History

# $[2001/06/21 \text{ v}1.0]$

<span id="page-3-0"></span>• First public version.

### <span id="page-3-1"></span> $[2001/06/22 \text{ v}1.1]$

• Documentation fixes.

# $[2006/02/20 \text{ v}1.2]$

- $\bullet\,$  DTX framework.
- <span id="page-3-2"></span> $\bullet~$  Example added.

# 5 Index

<span id="page-3-3"></span>Numbers written in italic refer to the page where the corresponding entry is described; numbers underlined refer to the code line of the definition; numbers in roman refer to the code lines where the entry is used.

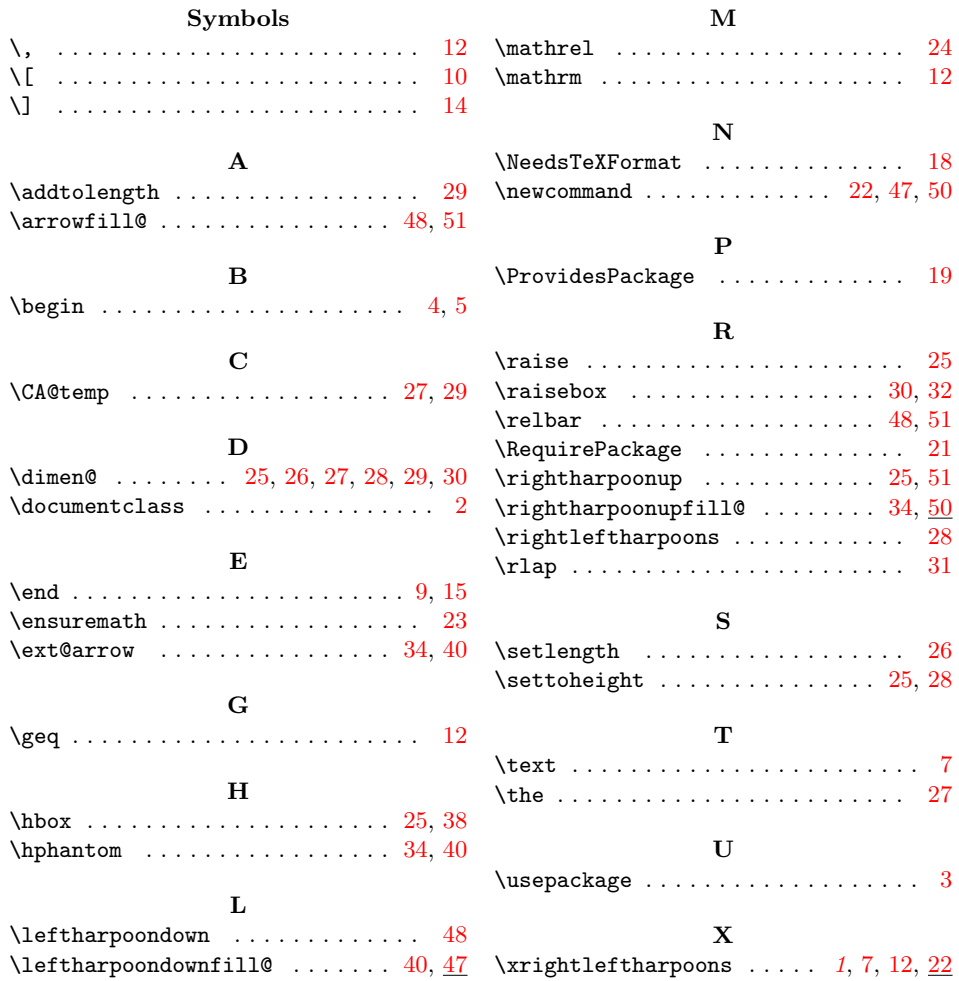